## **INSCRIPTION(S) POUR LA CANTNE SCOLAIRE DE MARSONNAS BEREZIAT**

## Rendez-vous sur le site **WWW.ropach.com**

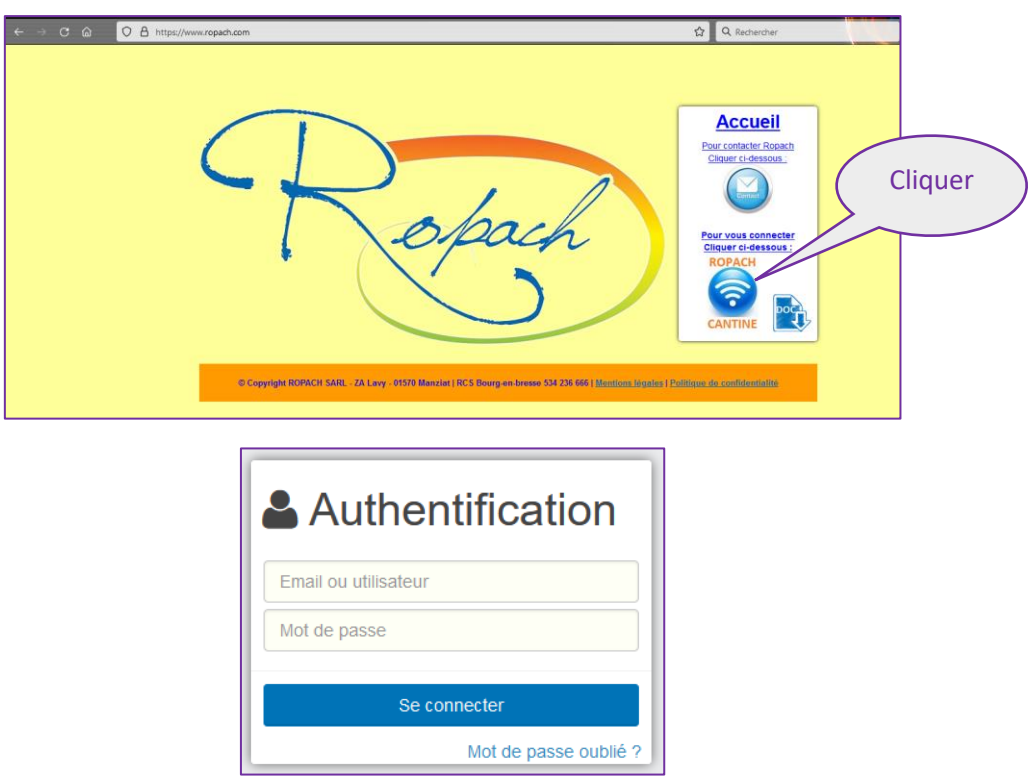

Pour votre inscription au portail famille, vous devez **saisir votre adresse email et le mot de passe suivant : 01340** et cliquer ensuite sur « Se connecter » :

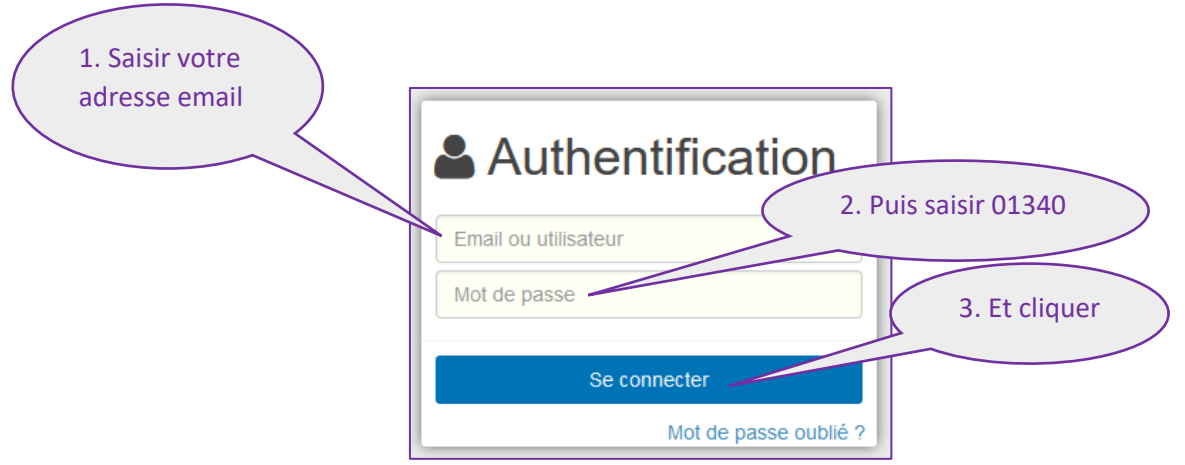

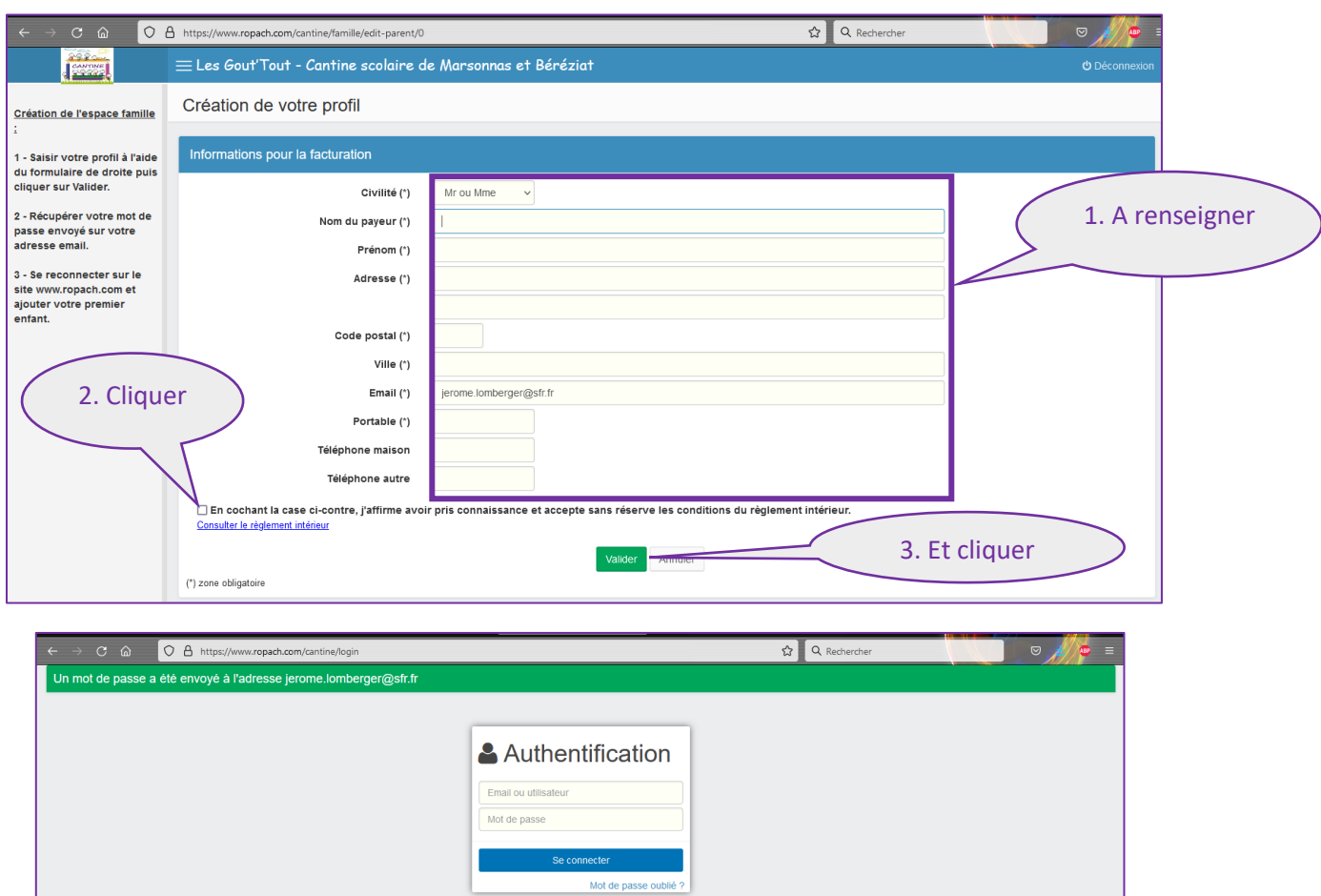

Votre profil est à définir en remplissant toutes les informations ci-dessous :

Après validation, un mot de passe sera envoyé automatiquement à l'adresse email saisie précédemment.

Pour poursuivre, il est nécessaire de **se reconnecter avec ce nouveau mot de passe** :

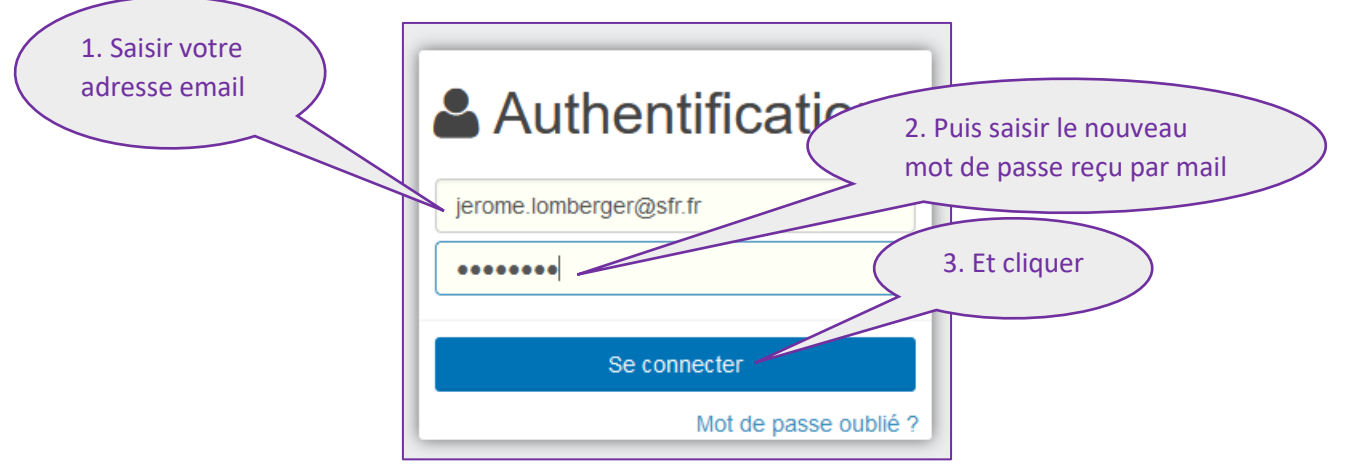

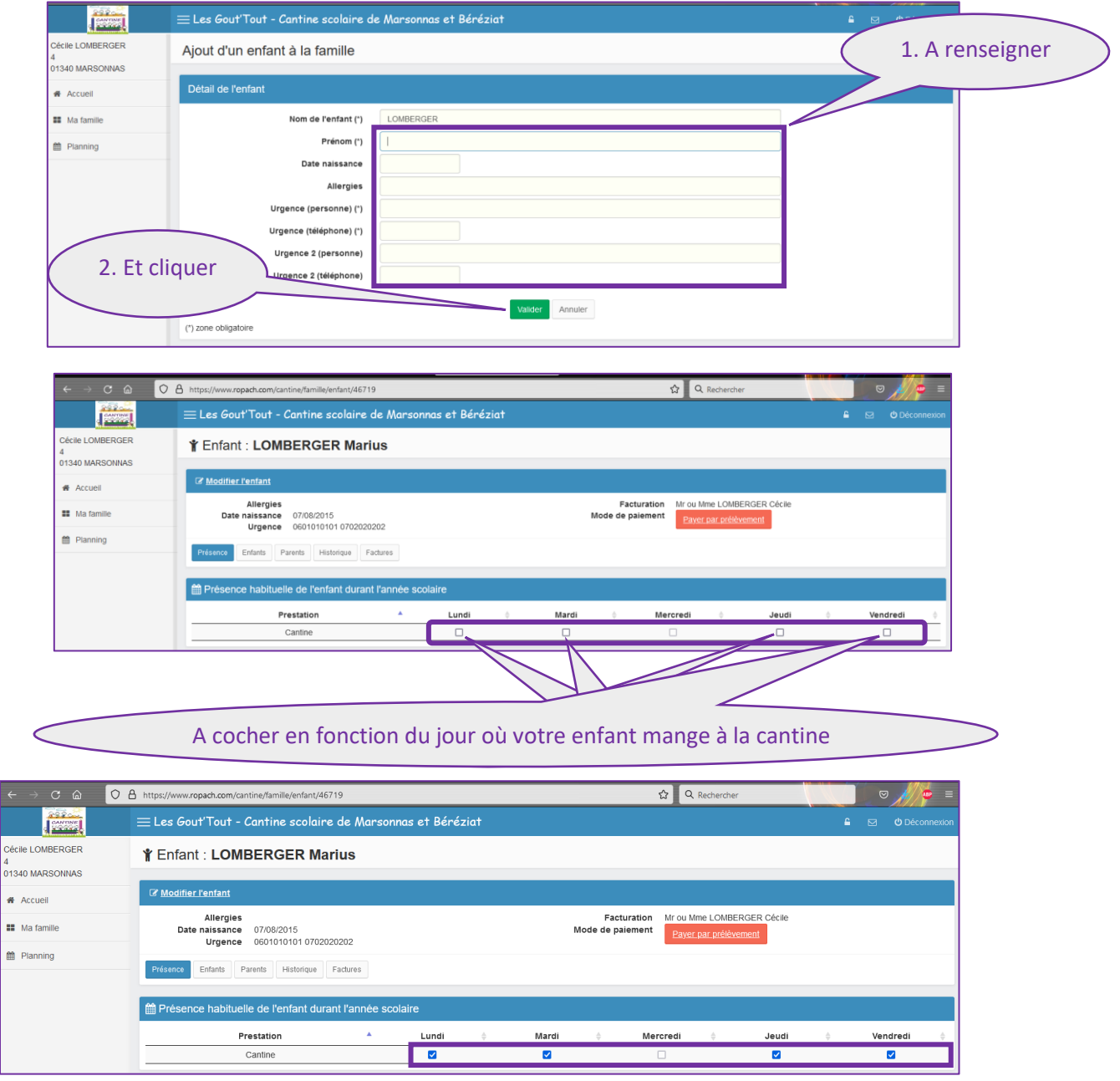

Vous allez alors saisir les informations concernant votre premier enfant :

Il est nécessaire de renseigner vos coordonnées bancaires pour les prélèvements, cliquer sur « Payer par prélèvement » :

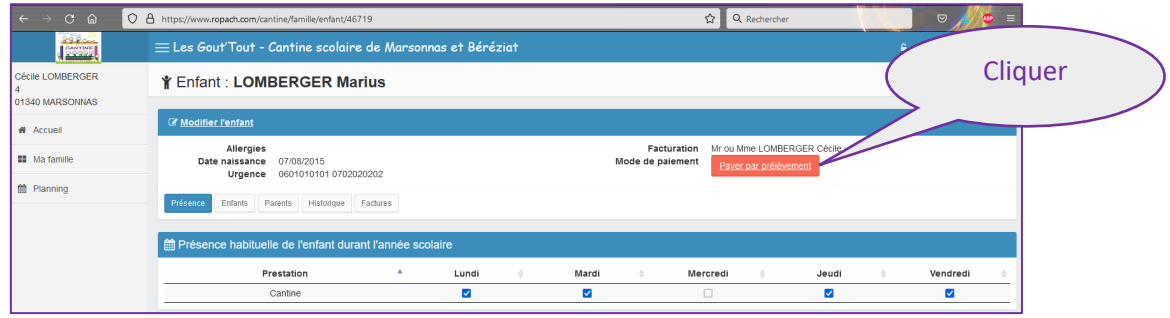

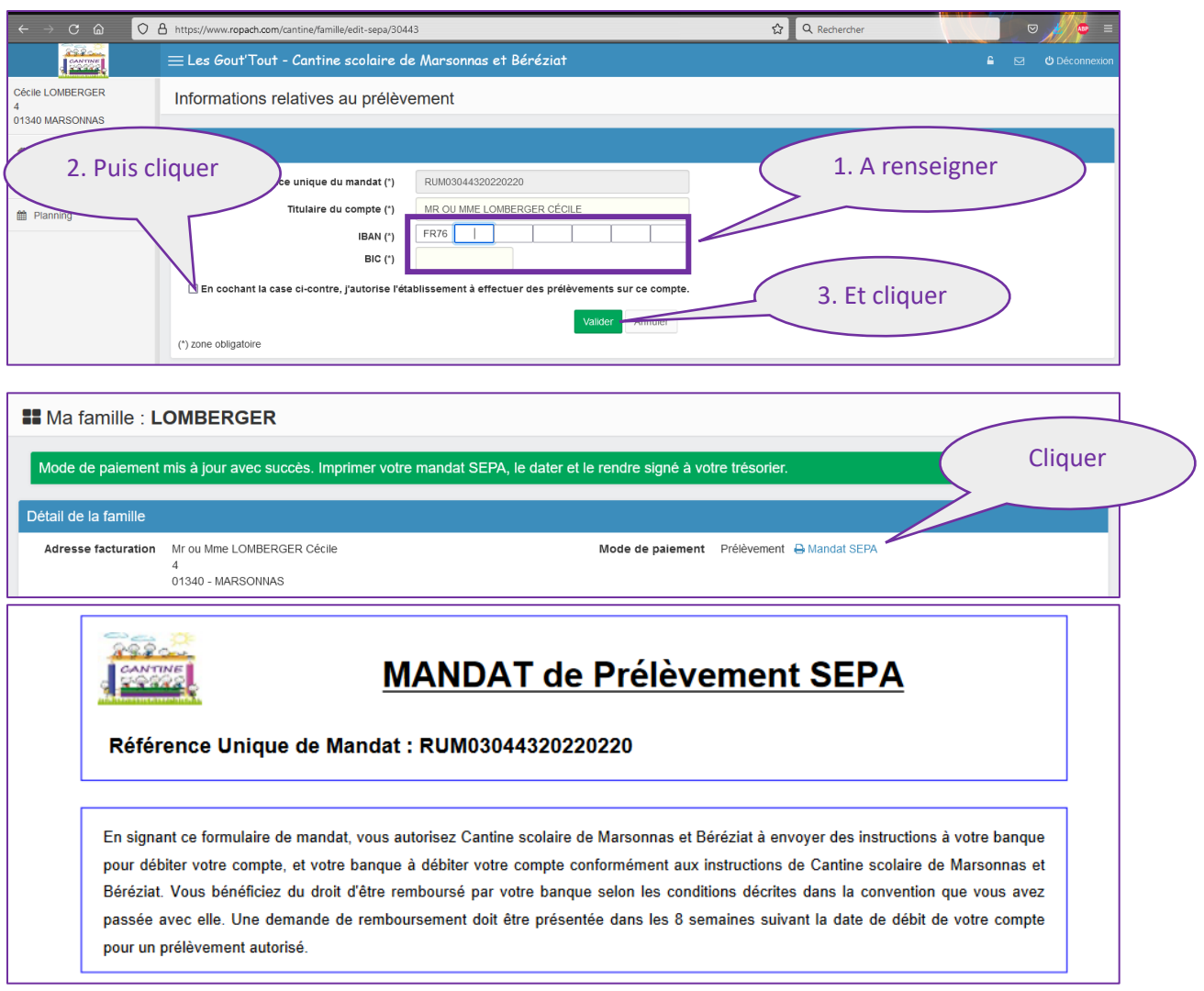

## **Le mandat de Prélèvement SEPA est à retourner signé à l'adresse email :**

## **[gouttout.inscription@gmail.com](mailto:gouttout.inscription@gmail.com)**

Pour ajouter un deuxième enfant, cliquer sur « Ma famille » :

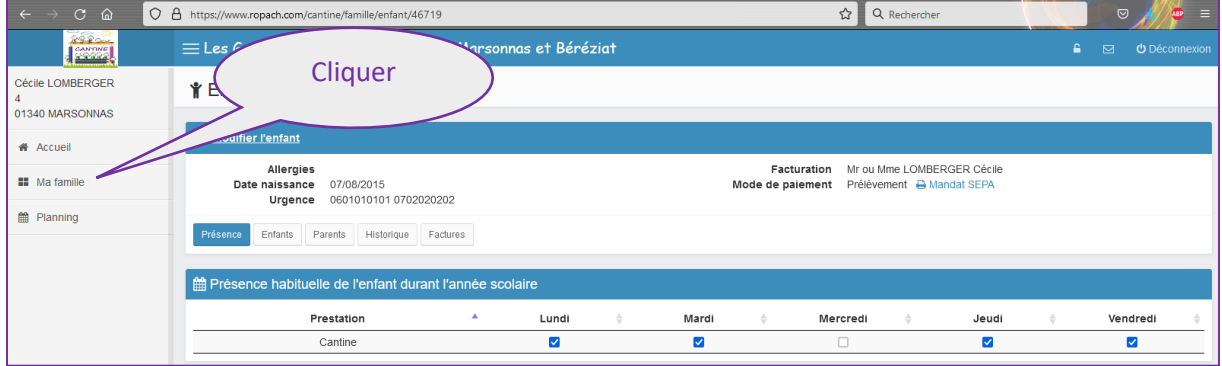

Puis cliquer sur « Ajouter un enfant à la famille » :

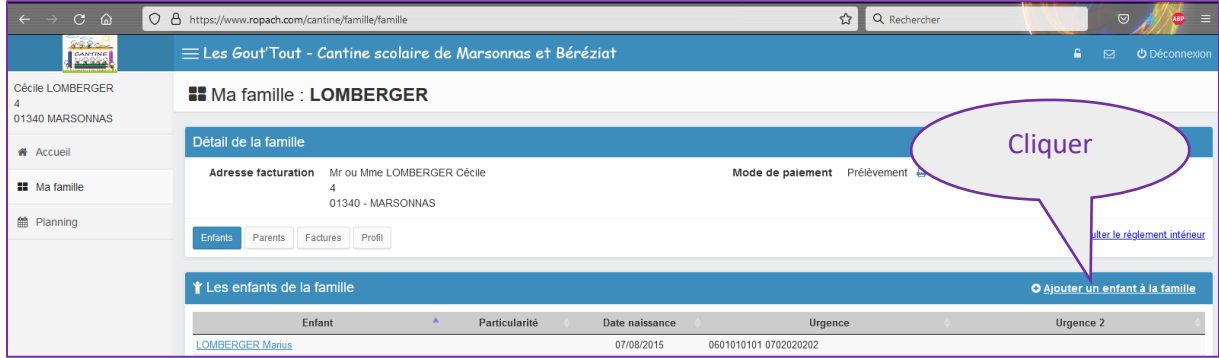

Puis renseigner les informations et les présences comme pour le premier enfant.

Par la suite lorsque l'établissement aura affecté votre enfant à une classe, vous pourrez consulter le planning des présences :

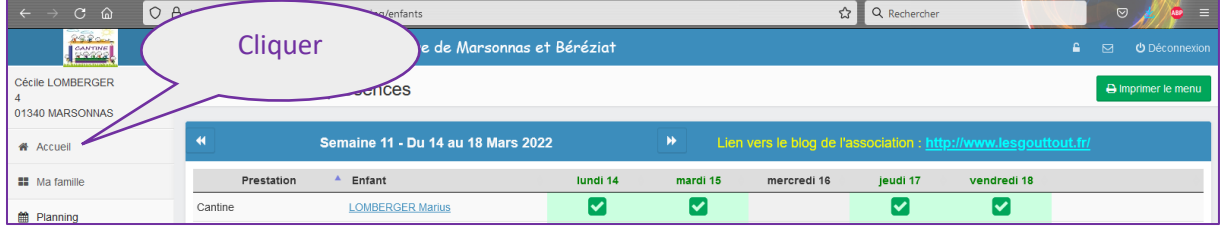

Pour modifier une présence ou une absence, en respectant le calendrier des inscriptions fourni par l'établissement, vous cliquez sur le jour concerné :

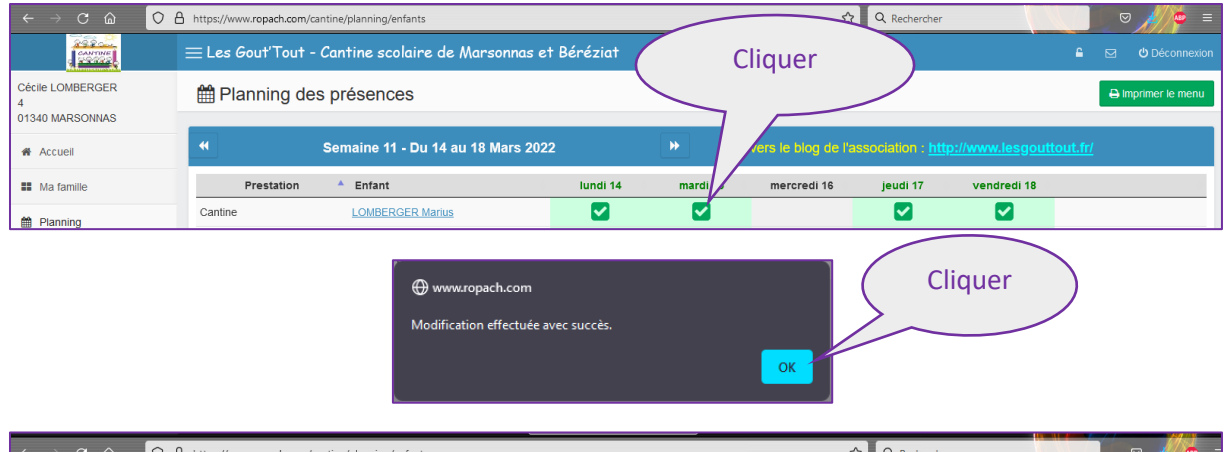

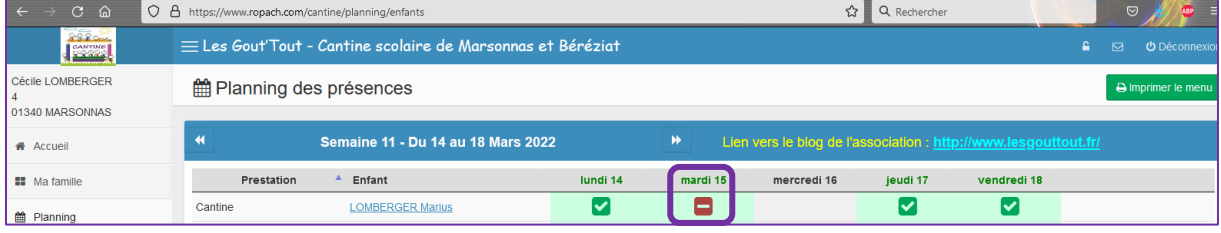

En cliquant sur « Acceuil », vous visualisez une synthèse mensuelle des présences par enfant :

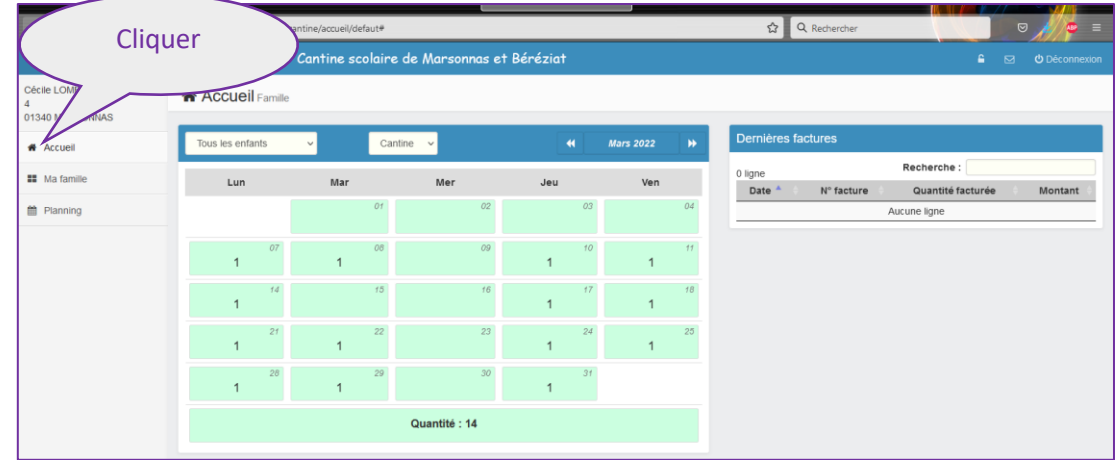

Vous pouvez également consulter vos dernières factures :

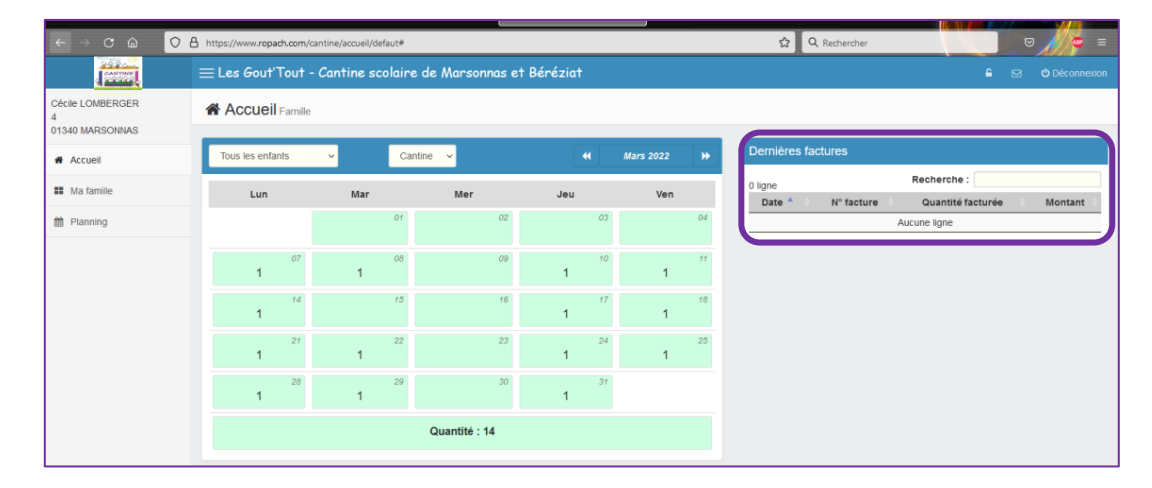

Vous pouvez modifier votre mot de passe en cliquant sur « Profil » :

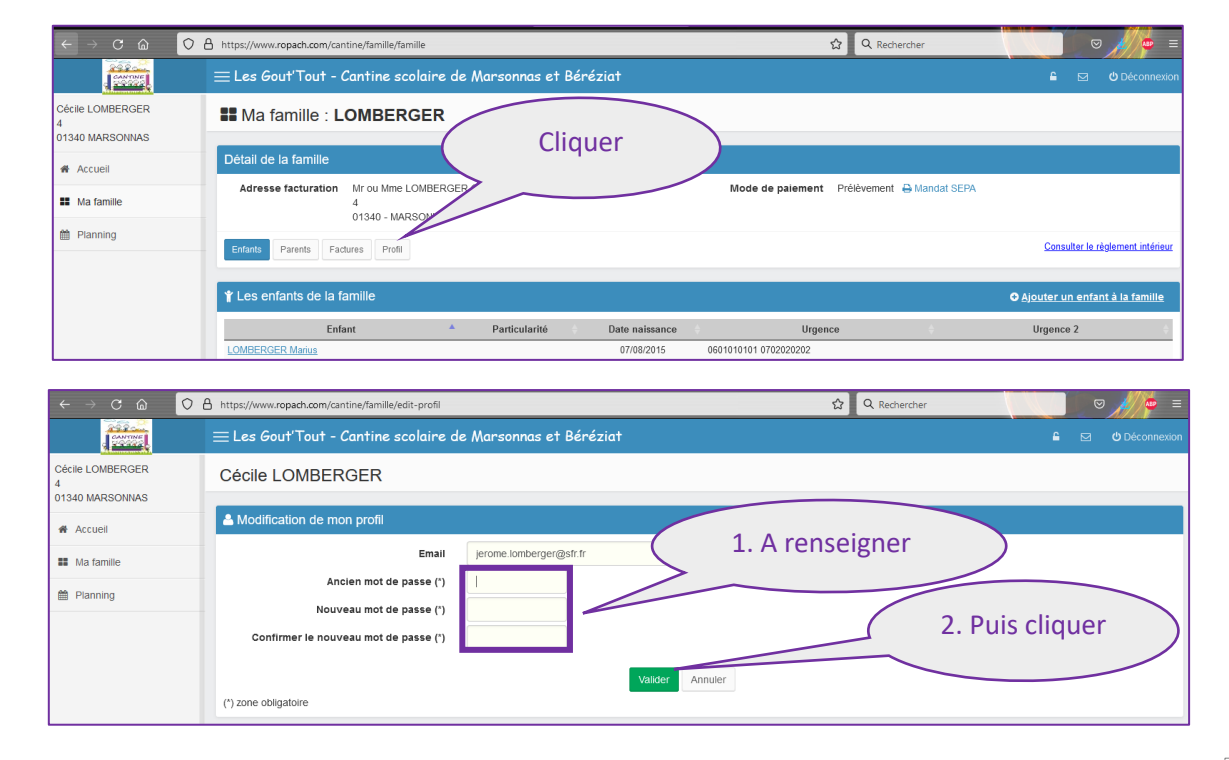

Vous pouvez envoyer un email à l'établissement, en cliquant sur l'enveloppe:

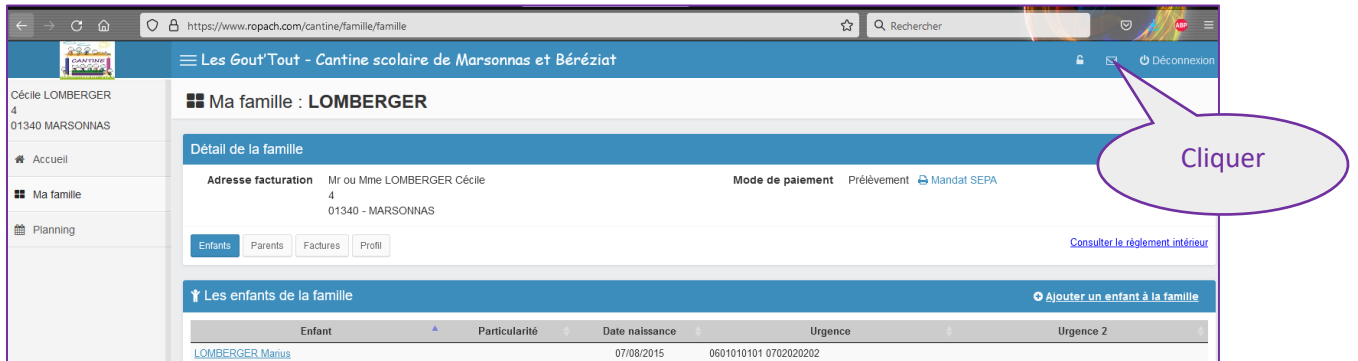

Et pour se déconnecter, cliquer sur « Déconnexion » :

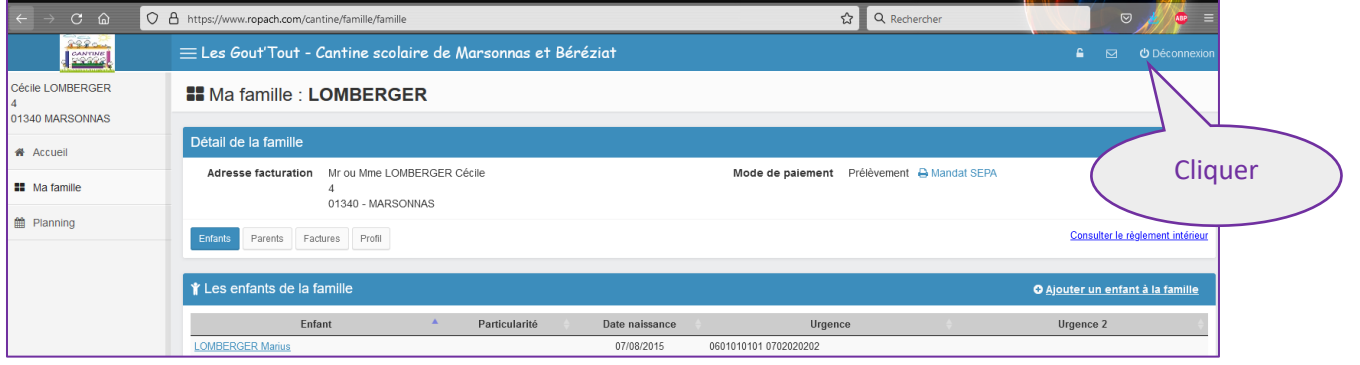

Pour les connexions suivantes, si vous avez oublié votre mot de passe, en cliquant sur « Mot de passe oublié ? », un nouveau mot de passe vous sera envoyé automatiquement sur votre adresse email :

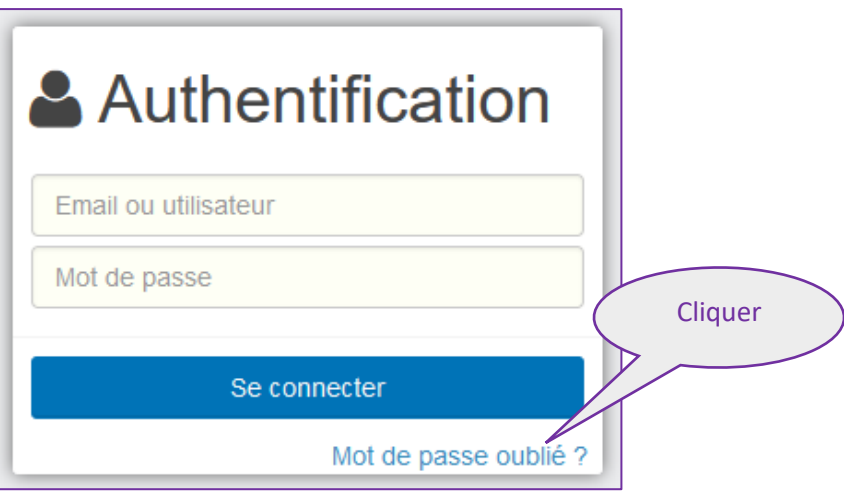